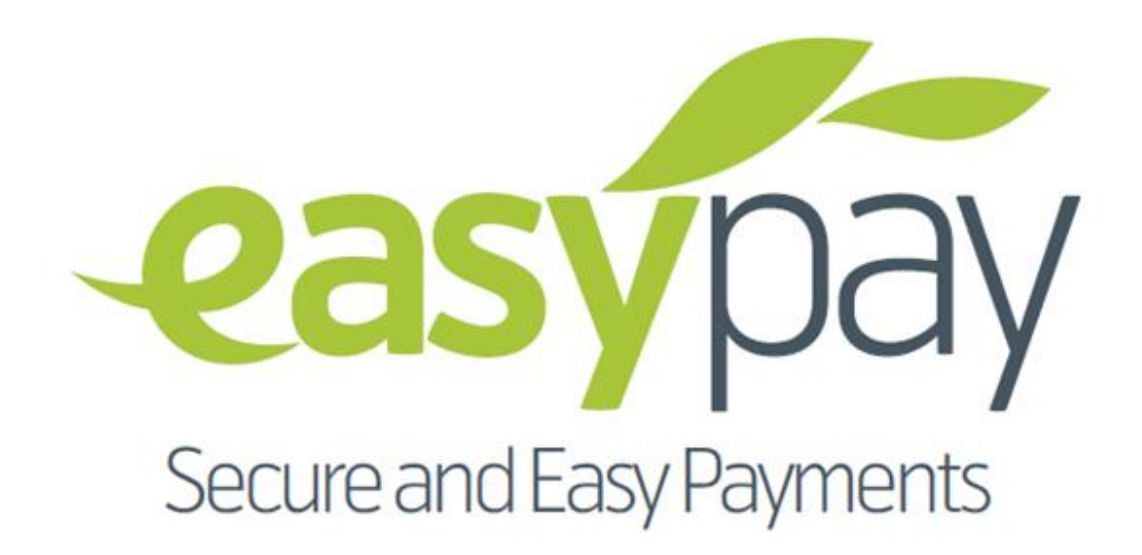

# SONLINE TRETAIL & CARD ONFC

# **Easypay**

**Merchant Integration Guide for Production**

## **Table of Contents**

## **Contents**

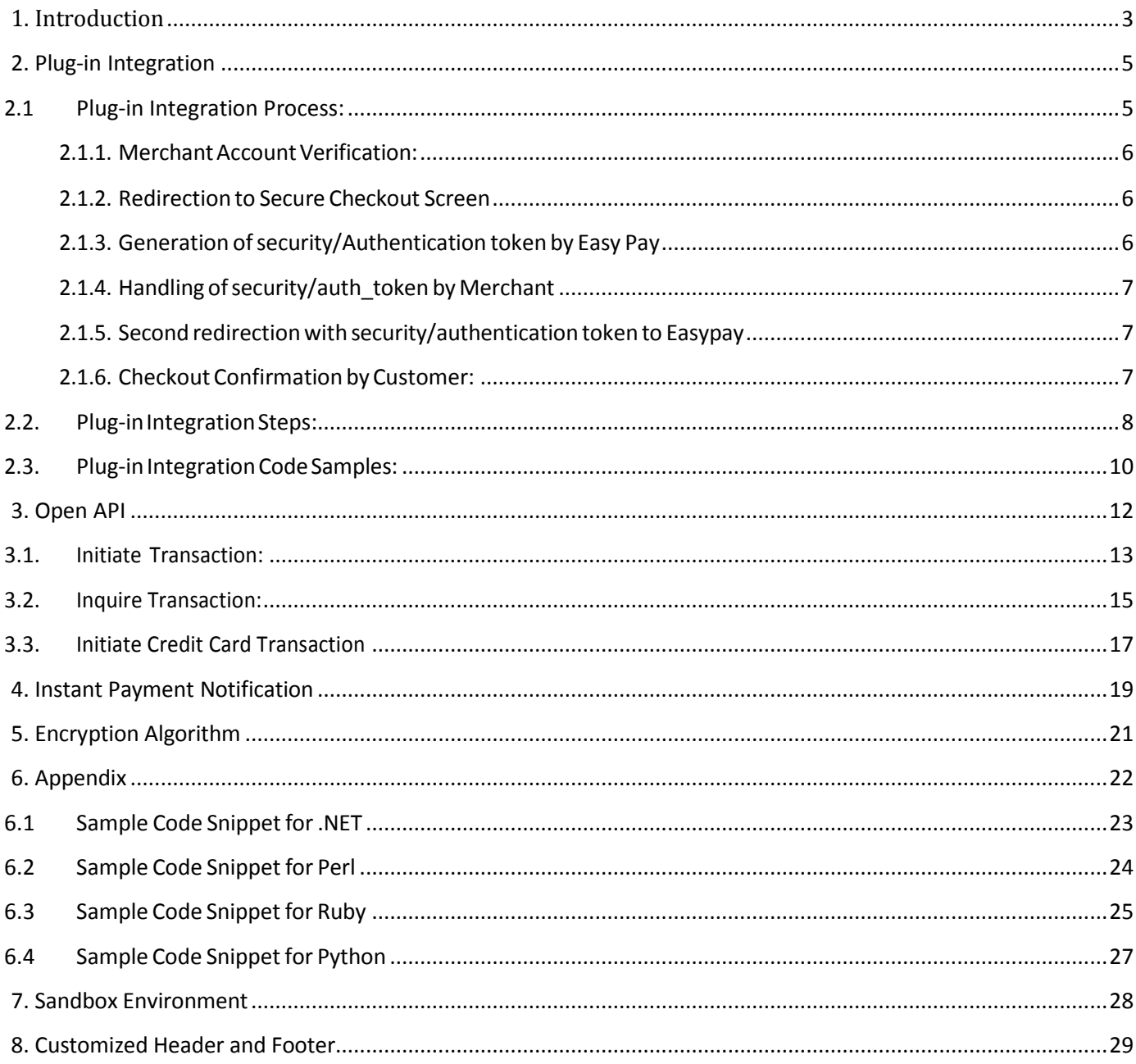

## <span id="page-2-0"></span>**1. Introduction**

Easypay Solution is an electronic payment solution that enables internet users to make financial transaction online. It can easily and seamlessly be integrated with any online website and/or shopping cart and enable users to pay online through Easypay. It allows users to buy online using the monetary value available in their respective accounts. Easypay Solution provides a platform to local content, software/app developers, e-commerce merchants a viable payment method that they can use online. It is similar to PayPal which allows purchasing online, sending and receiving money and paying through user's PayPal accounts.

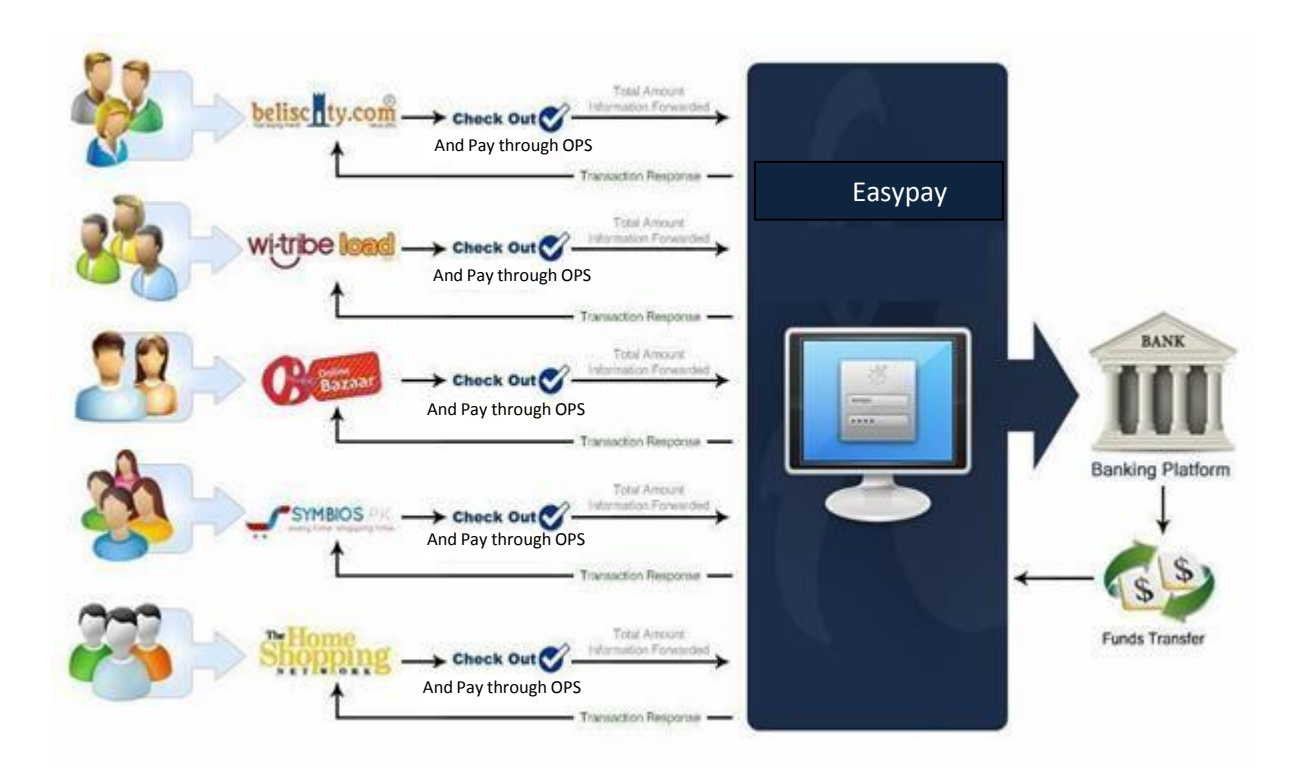

Easypay Solution is built upon latest state of the art technologies and toolset that leverages many features a secure payment solutions system must have. The users require no special technology or business license, only a valid email address to have an account on Easypay solution.

Apart from this, Easypay provides an Administrative/CRM solution which can be used by agents to administer the system and to help customers when they need. Different roles and responsibilities are defined to keep the system manageable and easy.

## *1.1. Intended Audience and Reading Suggestions*

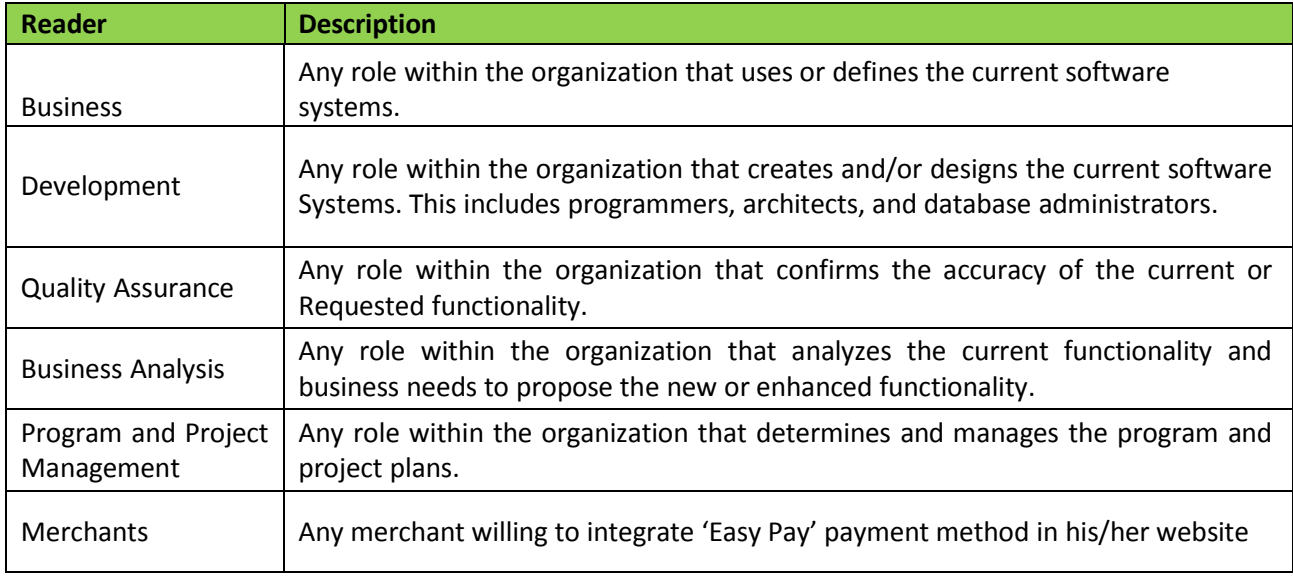

## <span id="page-4-0"></span>**2. Plug-in Integration**

A plug-in is provided to Merchants enabling them to integrate Easypay Solution in their shopping sites. The plug-in is simple and seamless to integrate and it is compatible with all types of shopping carts/websites across different browsers and platforms.

Any Merchant registered can use this plug-in in their online retail sites. Easypay solution provides registered merchants a unique ID. By using that unique Id/store Id, merchants can easily integrate the plug-in with their online stores.

By integrating with any shopping cart/website the plug-in brings forth the authentication form and amount input field that the customer wants to pay to the merchants.

## <span id="page-4-1"></span>**2.1 Plug-in Integration Process:**

The below demonstrates the complete flow that is triggered for the online payments via the Plug-in.

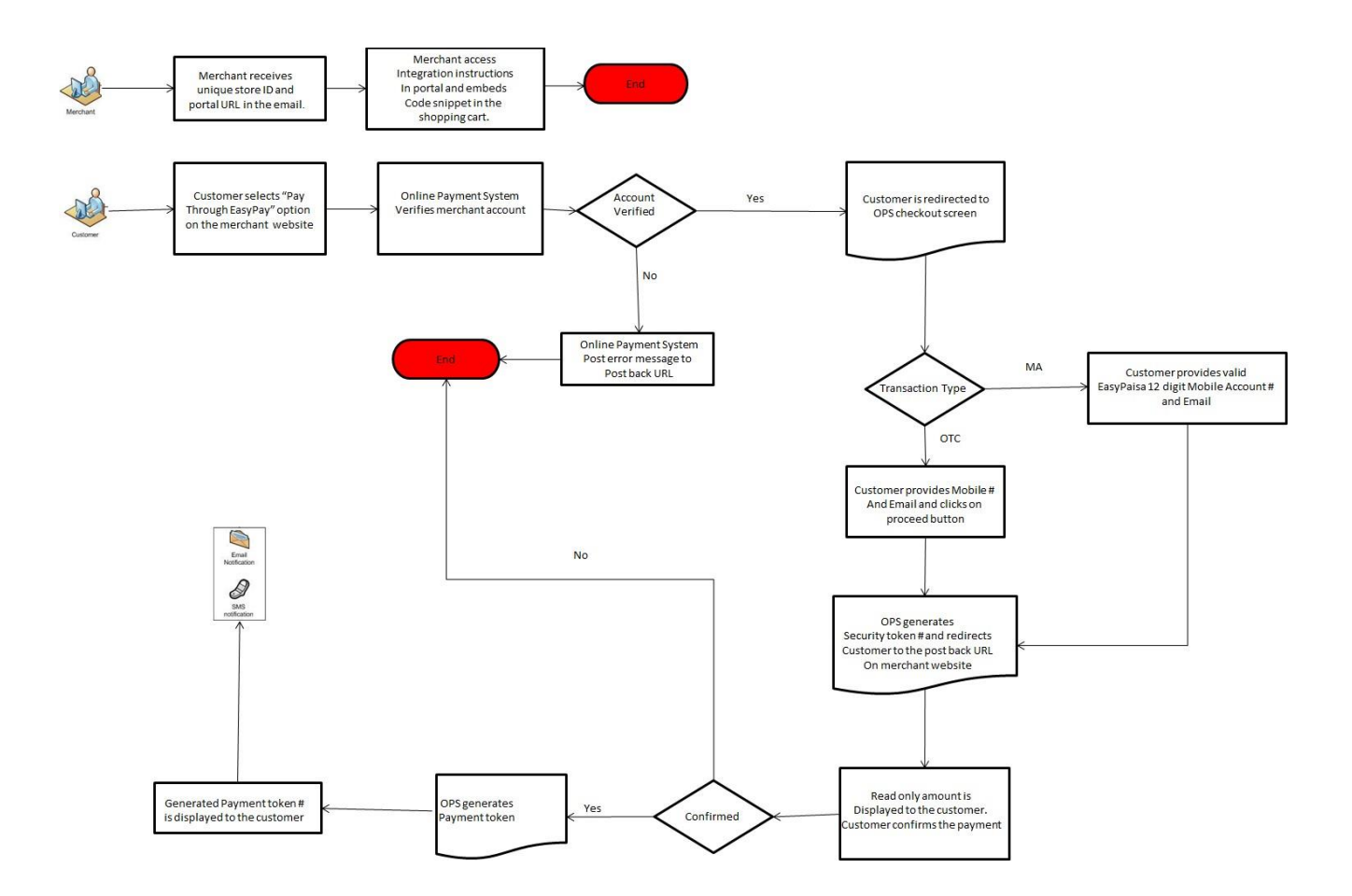

#### <span id="page-5-0"></span>**2.1.1. MerchantAccountVerification:**

Customer selects "Pay through Easy Pay" payment method on merchant website. Easypay authenticates Merchant account, and then verifies store information whether or not store can be used for online transactions (valid Store Id, Valid Easypay Account). If Merchant's account is not verified, an error message and description is sent to postBackURL.

#### <span id="page-5-1"></span>**2.1.2. Redirectionto Secure Checkout Screen**

After successful merchant verification customer is redirected to Easypay secure checkout screen displaying following controls

- m. Your Mobile # - input field п
- Your Email input field
- m. Amount – Label displaying product(s) amount from merchant website
- Captcha
- Proceeds button

The integration allows merchant website to send unique Store ID, Amount, and Post Back URL, Order Reference Number and Expiry Date as post parameters on the Easypay URL upon redirection to PG secure checkout screen.

#### <span id="page-5-2"></span>**2.1.3. Generation of security/Authenticationtoken byEasy Pay**

On Easypay secure checkout screen when customer clicks on Proceed button, number of validations take place and if any of the validations fail, an error message along with description is generated. In case of success message a security token is generated and sent to Post Back URL. If no validations fail, a confirmation box opens displaying read-only amount to the customer.

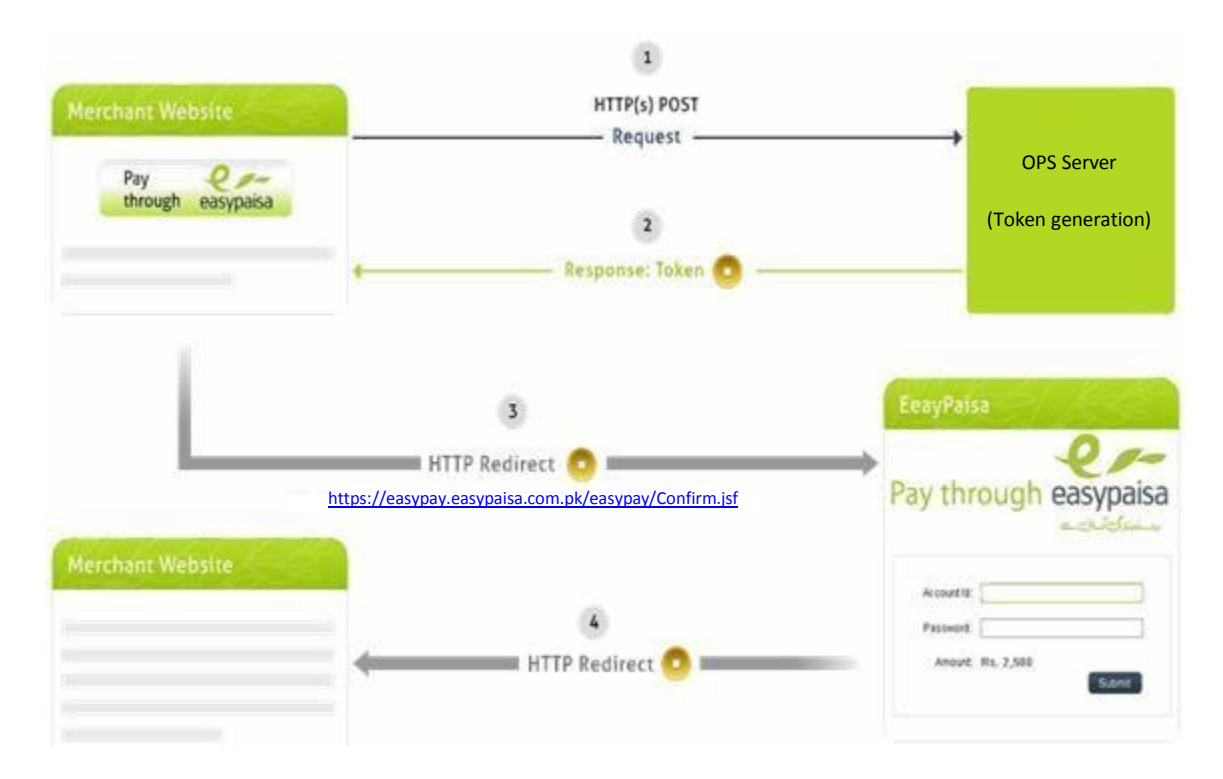

#### <span id="page-6-0"></span>**2.1.4. Handling of security/auth\_tokenbyMerchant**

Following is an example of how security Token can be handled at merchant website.

#### **<http://www.my-online-store.com/transaction/TokenHandler>**

protected void doPost(HttpServletRequest request, HttpServeletResponse response) throws ServletException, IOException{ String token=request.getParameter("auth\_token"); If(!token.equals("")){String postBackURL= http://wwww.my-onlinestore.com/transaction/TransactionStatus.jsp; try{response.getWriter().write(postBackURL);} catch(Exception e){e.printStackTrace();}}}

#### <span id="page-6-1"></span>**2.1.5. Secondredirectionwithsecurity/authenticationtokentoEasypay**

Customer receives the security token and responds with another post back URL on confirmation of payment. As customer confirms the payment, merchant sends the same security token back to the Easypay establishing a handshake of trust between the two systems.

Easypay receives the new Post Back URL and sends the Success / Error message to the new URL. Easypay validates the token and following parameters are sent to the postBackURL.

- status
- desc
- orderRefNumber

Easypay processes the confirmed Payment, maintains transaction log, debits customer's account and credits Merchant's account. Following is an example of how these parameters will be handled by merchants on their websites.

```
protected void doPost(HttpServletRequest request,
response) throws ServletException, IOException {
String status = request.get.Parameter("status"); String desc = request.getParameter("desc");
Response.setContentType("text/html");
PrintWriter out = response.getWriter();
out.println("<h1> Showing Post Back Page Response On New URL</h1>;
out.println("<br/>>br/>>'br/>");
out.println("<br/>>br/>>'br/>");
out.println("---------------------------------------------------------------------------------");
out.println("<br/>>hr/>");
out.println("<b>STATUS:</b>") <span style='color:red'>"+status+"</span>");
out.println("<br/>>br/>>'br/>");
out.println("<b>DESCRIPTION</b><span style ='color:red'>"+desc+"</span>"); out.println("<br/>br/>");
out.println("--------------------------------------------------------------------------------");
```
#### <span id="page-6-2"></span>**2.1.6. CheckoutConfirmationbyCustomer:**

Easypay sends notification to customer on provided mobile# and email id after receiving confirmation response from the customer.

## <span id="page-7-0"></span>**2.2. Plug-inIntegrationSteps:**

Following process will be followed by merchants to embed the 'Easypay' Plug-in in their stores:

- Merchant acquires an account through Easypay agents. A Welcome email containing unique Store ID and URL is sent to the Merchant after successful registration.
- Merchant logins the Easy Pay portal and access 'Guide to Integration' menu where Merchant is presented with step by step instructions to integrate the Easypay plug- in to their shopping cart/online retail shop.

Following is the sample of flow merchant should find after logging into the Easypay portal.

Merchants having unique store ID embed Easypay plug-in on checkout page of their online stores/ websites. This will integrate "Pay through Easypay" as a payment solution in their websites. The integration of Easypay plug-in is a simple two-step process:

1. The merchant needs to POST following parameter to the Easypay on the following URL:

Production (Live) Environment: <https://easypay.easypaisa.com.pk/easypay/Index.jsf>

- amount
- storeId
- postBackURL
- orderRefNum
- expiryDate (Optional)
- merchantHashedReq (Optional)
- autoRedirect
- paymentMethod (Optional)
- emailAddr (Optional)
- mobileNum (Optional)
- bankIdentifier (Optional)

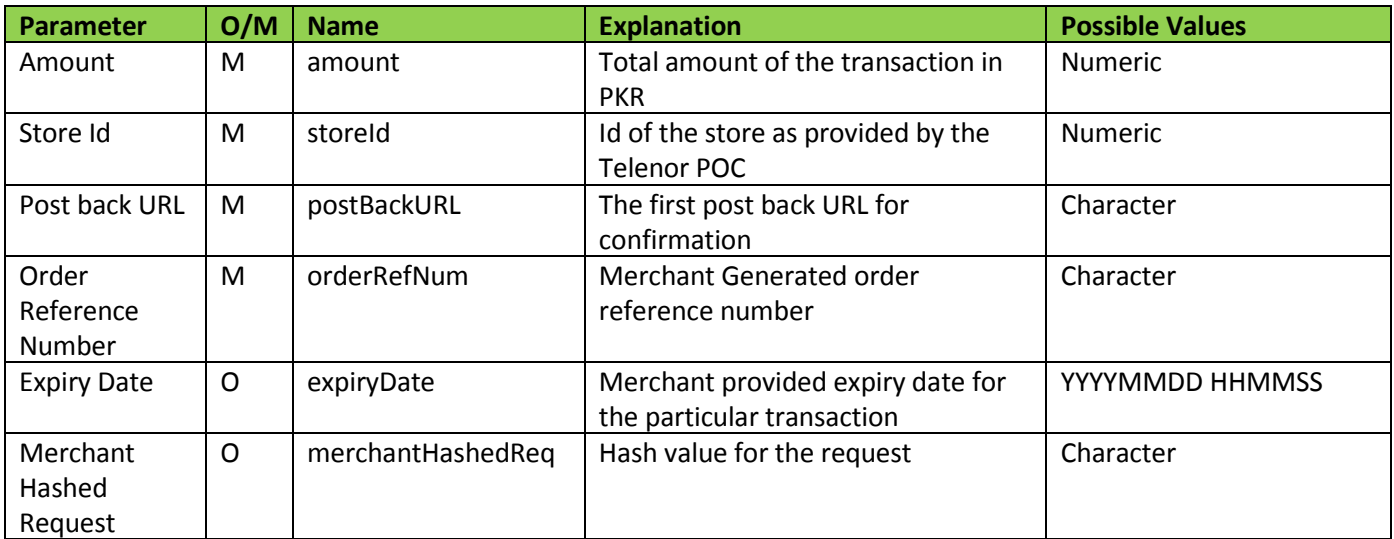

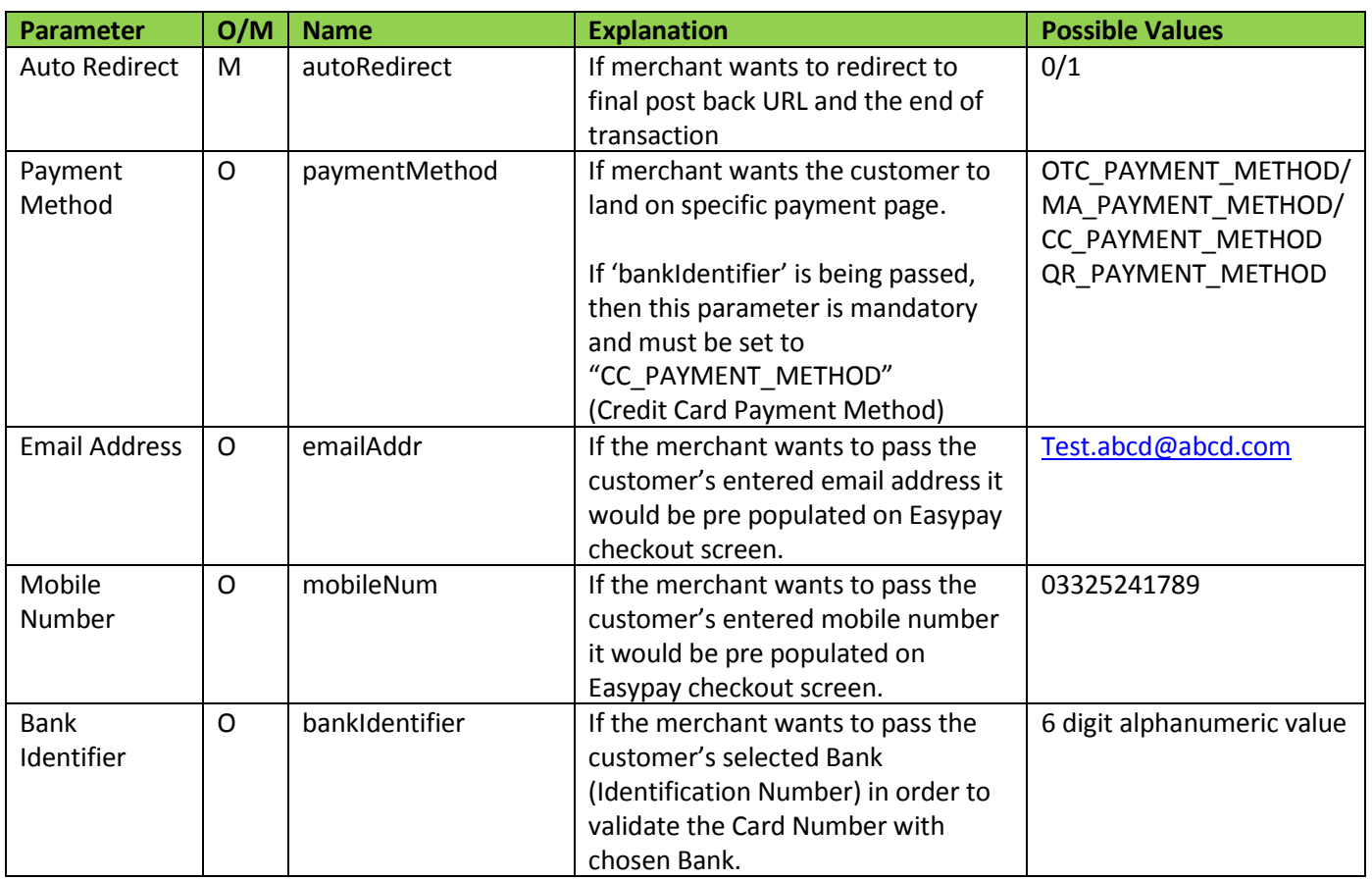

After successful redirection the customer would land on the Easypay Checkout Screen where there is a form to be filled regarding the transaction information.

2. After completing the form in Step 1 the customer will be pressing the Proceed Button and lands back on the merchant website on the same URL given in postbackURL variable in the first step. This will be a confirmation screen on merchant's website to perform a handshake between Easypay and merchant's website. The Easypay sends back a parameter named auth token to the postbackURL which is sent as a GET parameter. Now the merchant needs to post back following two parameters again to the following URL:

Production (Live) Environment: <https://easypay.easypaisa.com.pk/easypay/Confirm.jsf>

- auth\_token
- postBackURL

After this redirection the Easypay authenticates the auth token sent by merchant with the one it has in the previous step, and upon successful authentication it will make customer land on the successful checkout screen sending back following two variables to the second postBackURL:

- $\bullet$  status
- desc
- orderRefNumber

## <span id="page-9-0"></span>**2.3. Plug-inIntegrationCodeSamples:**

Following Code Snippet can be used as a reference for the redirection performed in Step 1:

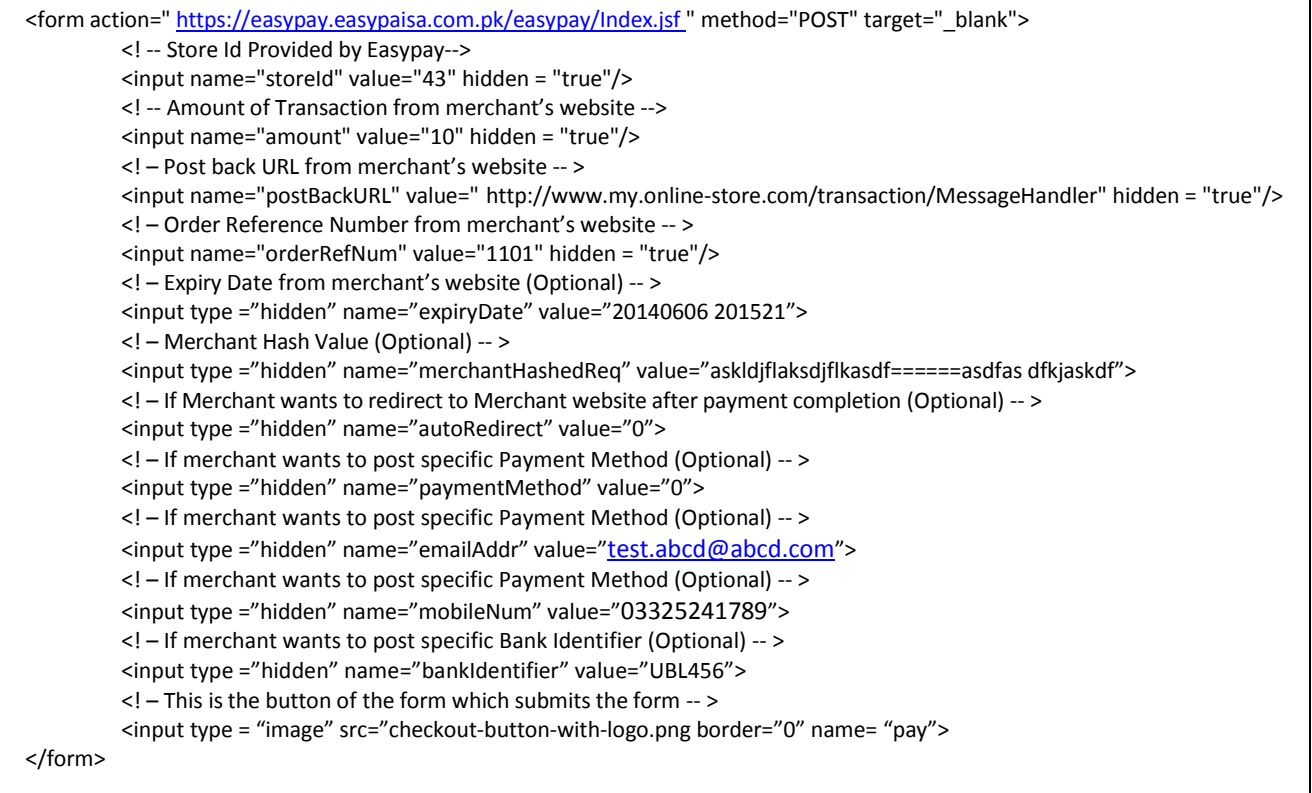

#### **Output:**

After successful implementation, the below button would appear on the website of the merchant.

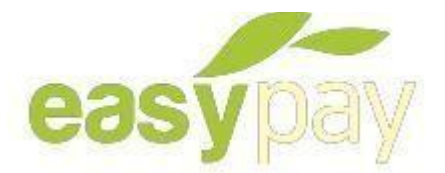

Following Code Snippet can be used as a reference for the redirection performed in Step 2:

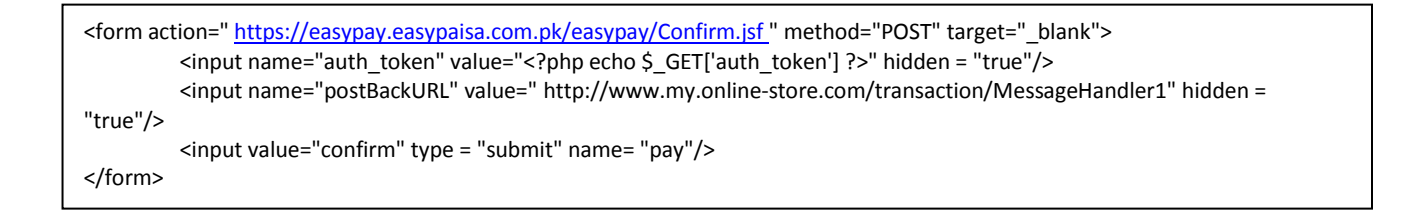

Following Code Snippet can be used as a reference to retrieve the transaction status sent on the fly by Easypay:

```
<input name="auth_token" value="<?php echo $_GET['status'] ?>"/>
<input name="postBackURL" value="<?php echo $_GET['desc'] ?>"/>
<input name="orderRefNumber" value="<?php echo $_GET['orderRefNumber'] ?>"/>
```
Following are the possible values for the parameters:

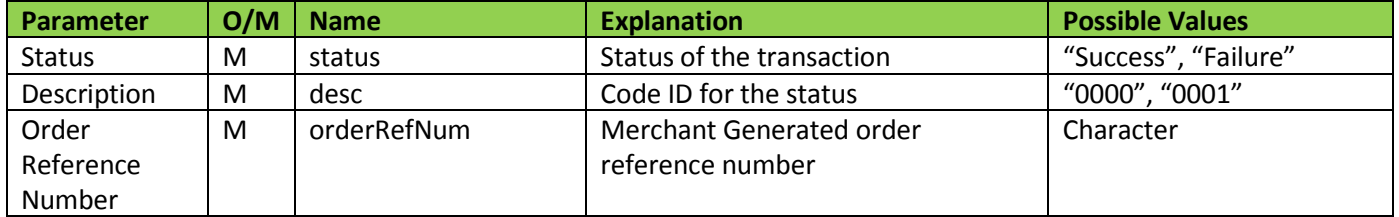

If 'bankIdentifier' parameter value passed is invalid or 'paymentMethod' is not set to "CC\_PAYMENT\_METHOD" in the presence of a valid 'bankIdentifier' parameter value; then in both cases the following error will be shown:

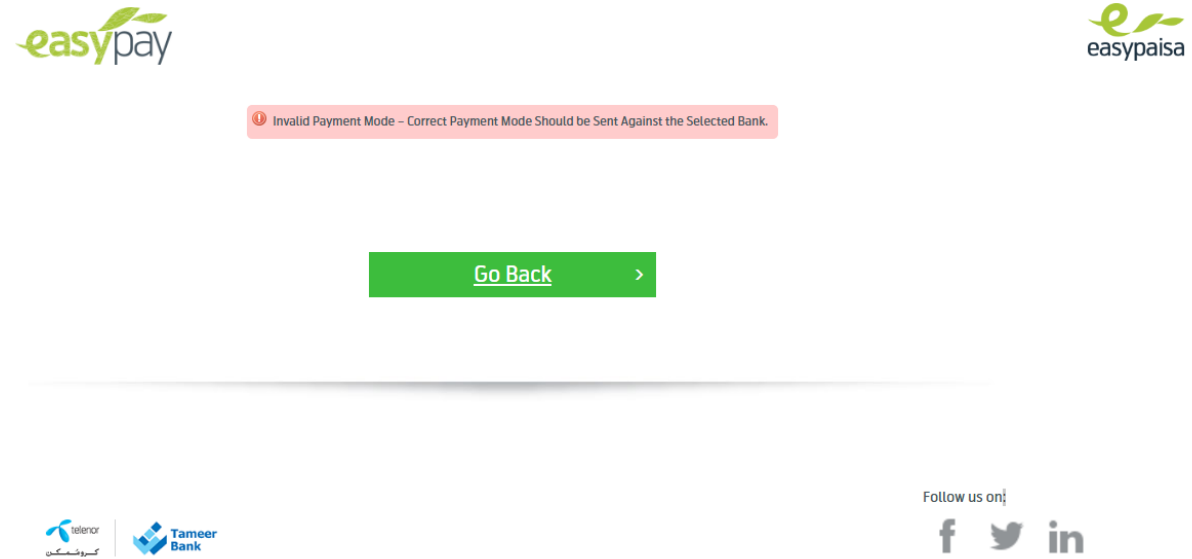

## <span id="page-11-0"></span>**3. Open API**

Easypay provides the capability for B2B integrations by exposing core services to external partners to reuse their existing interfaces in order to integrate with Easypay. There will be no redirection to Easypay checkout page and external partner's system will directly invoke Easypay APIs for initiating and inquiring the transaction.

Following APIs are in-scope:

- 1. Initiate a Transaction
- 2. Inquire Transaction Status
- 3. Initiate Credit Card Transaction
- 4. Initiate QR Transaction [For details, please refer to "Easypay QR Payments Integration Document"]

The communication protocol supported is SOAP over HTTPs. External Systems should have the capability to perform SSL based communication with the Easypay Load Balancer.

The web service may be integrated using the following link: <https://easypay.easypaisa.com.pk/easypay-service/PartnerBusinessService/META-INF/wsdl/partner/transaction/PartnerBusinessService.wsdl>

## **Integrate via Open API**

Following are the steps that required for integration via Open API:

- 1. Generate a WSDL client using the WSDL URL ([https://easypay.easypaisa.com.pk/easypay-service/PartnerBusinessService/META-](https://easypay.easypaisa.com.pk/easypay-service/PartnerBusinessService/META-INF/wsdl/partner/transaction/PartnerBusinessService.wsdl)[INF/wsdl/partner/transaction/PartnerBusinessService.wsdl](https://easypay.easypaisa.com.pk/easypay-service/PartnerBusinessService/META-INF/wsdl/partner/transaction/PartnerBusinessService.wsdl))
- 2. After the client generation three SOAP operations would be exposed as follows:
	- a. initiateTransaction This operation can be used to initiate OTC and MA transactions only.
	- b. inquireTransaction This operation can be used to inquire about the status of any transaction.
	- c. initiateCCTransaction This operation can be used to initiate Credit Card transactions only.

#### **Testing Open API Operations**

SOAP UI tool v.5 or above can be used in order to test open APIs.

## <span id="page-12-0"></span>**3.1. Initiate Transaction:**

## **Request Parameters**

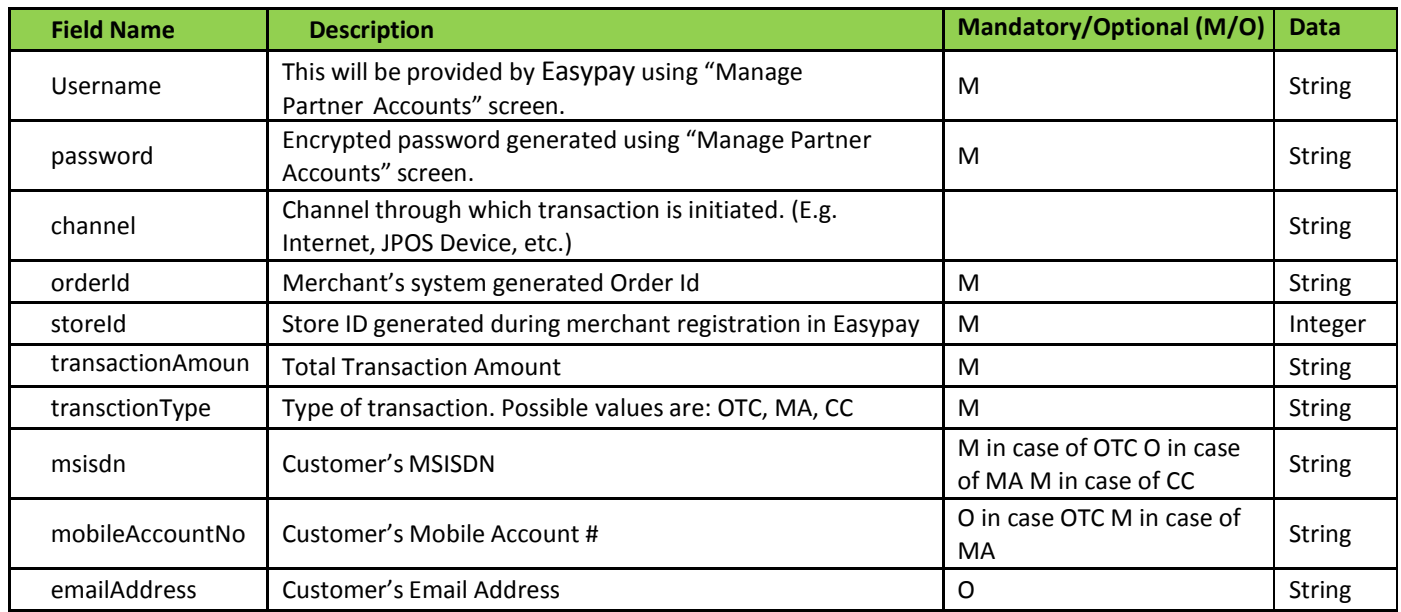

## **Response Parameters**

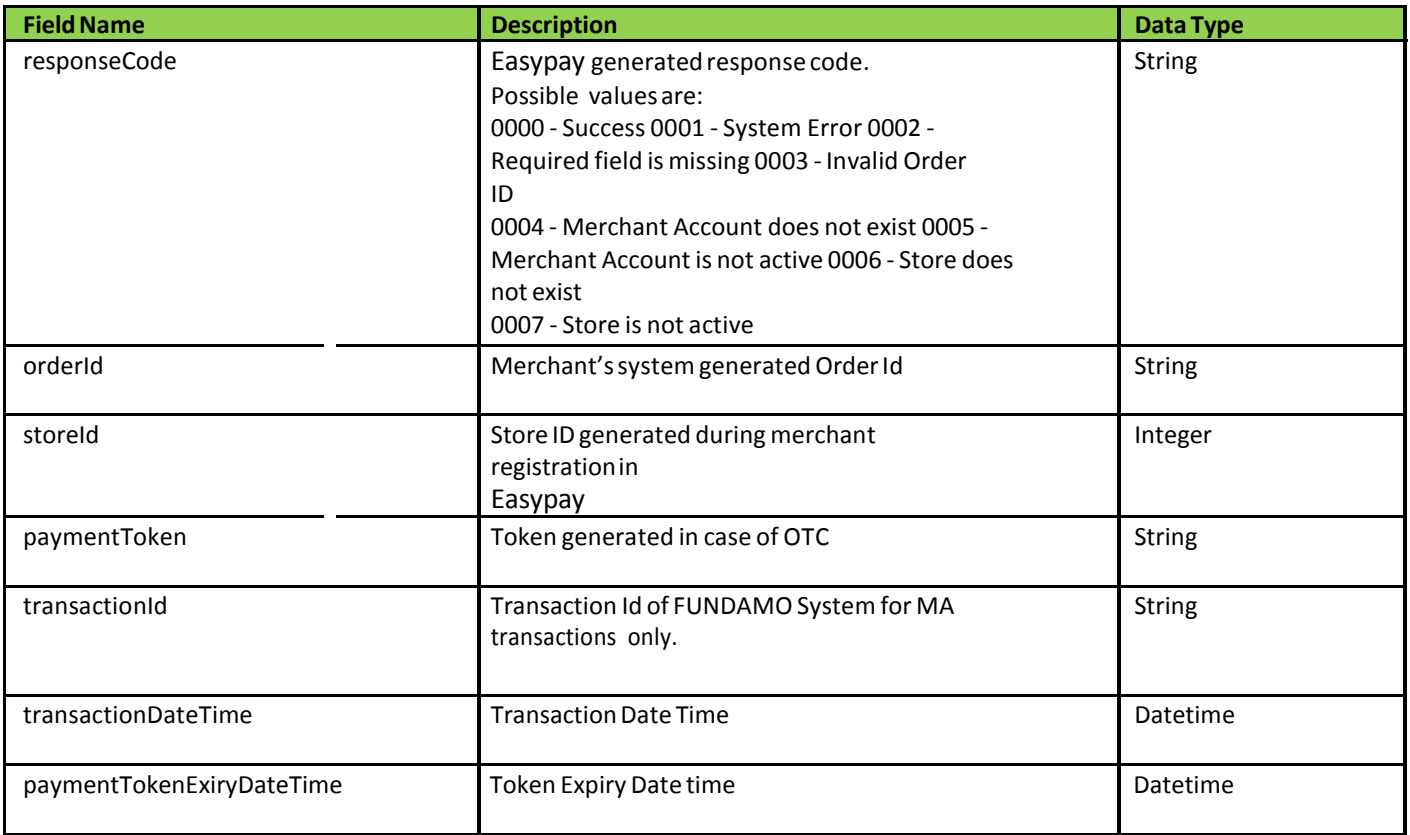

#### **SampleRequest**

```
<soapenv:Envelope xmlns:soapenv="http://schemas.xmlsoap.org/soap/envelope/"
xmlns:dto="http://dto.transaction.partner.pg.systems.com/" xmlns:dto1="http://dto.common.pg.systems.com/">
    <soapenv:Header />
    <soapenv:Body>
            <dto:initiateTransactionRequestType> <dto1:username>pg-
                    systems</dto1:Username>
                    <dto1:password>9b01234324vxddc0b</dto1:Password>
                    <channel>Internet</channel>
                    <orderId>000000001</orderId> <storeId>465</storeId>
                    <transactionAmount>5000.00</transactionAmount>
                    <transactionType>OTC</transactionType>
                    <msisdn></msisdn>
                    <mobileAccountNo>034632401722</mobileAccountNo>
                    <emailAddress>abc@test.com</emailAddress>
           </dto:initiateTransactionRequestType>
    </soapenv:Body>
</soapenv:Envelope>
```
#### **SampleResponse**

```
<soapenv:Envelope xmlns:soapenv="http://schemas.xmlsoap.org/soap/envelope/">
    <soapenv:Body>
            <ns3:initiateTransactionResponseType
            xmlns:ns2="http://dto.common.pg.systems.com/"
xmlns:ns3="http://dto.transaction.partner.pg.systems.com/">
                    <ns2:responseCode>0000</ns2:responseCode>
                    <orderId>000000001</orderId>
                    <storeId>465</storeId>
                    <paymentToken>064463</paymentToken> <transactionDateTime>2014-04-
                    25T19:59:37.981+05:00</transactionDateTime> <paymentTokenExiryDateTime>2014-04-
                    26T19:59:37.968+05:00</paymentTokenExiryDateTime>
            </ns3:initiateTransactionResponseType>
    </soapenv:Body>
</soapenv:Envelope>
```
## <span id="page-14-0"></span>**3.2. Inquire Transaction:**

## **Request Parameters**

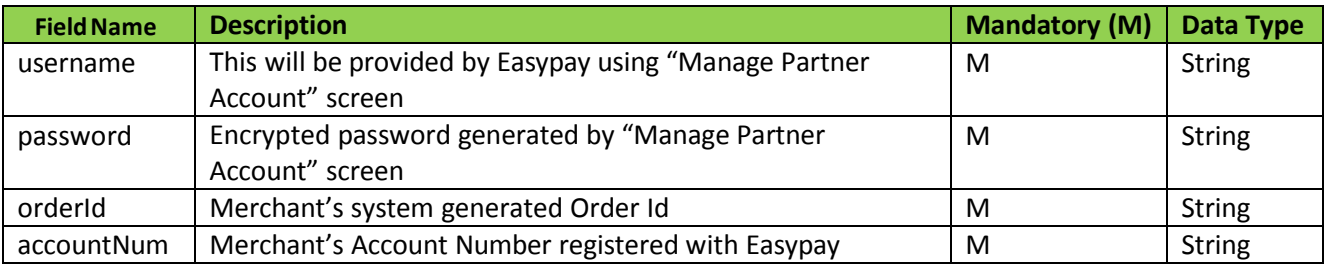

## **Response Parameters**

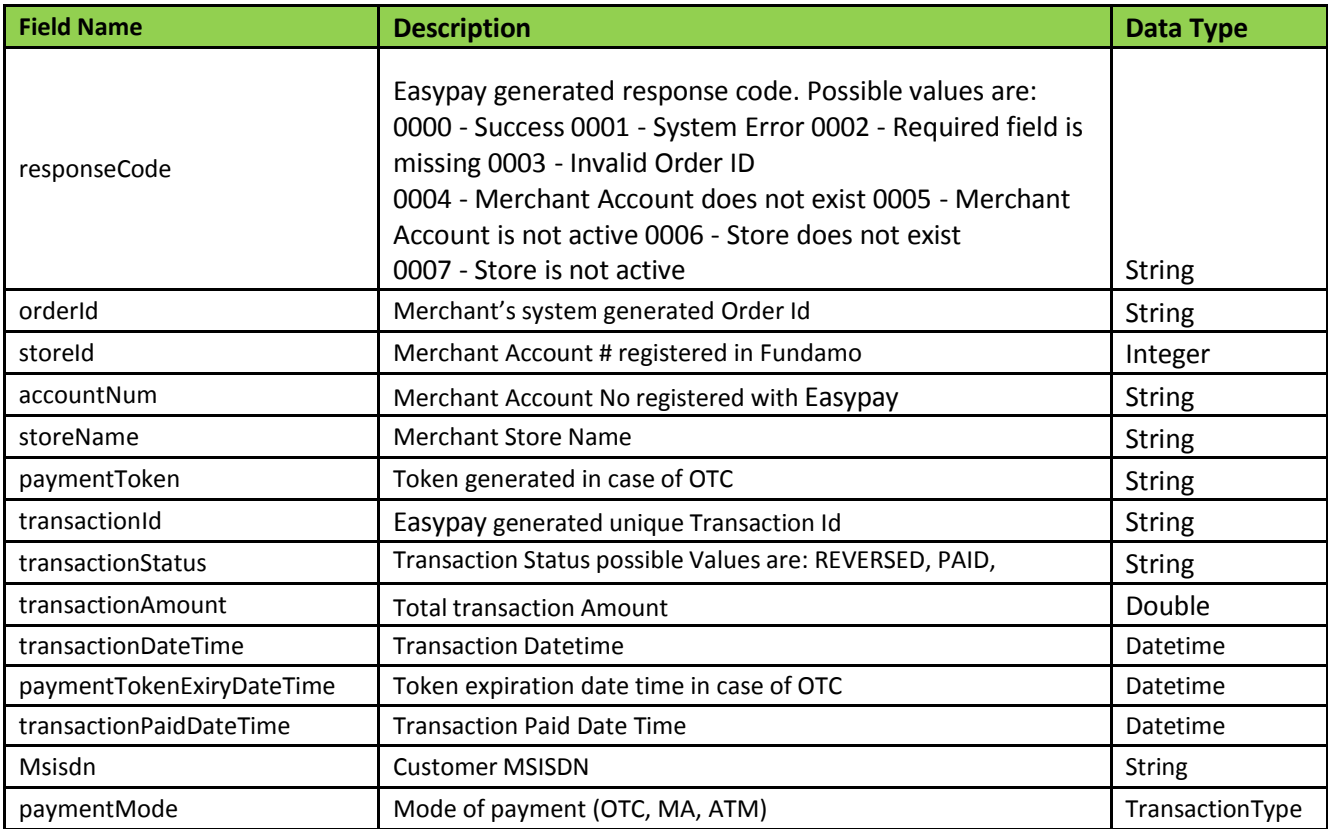

#### **SampleRequest**

<soapenv:Envelope xmlns:soapenv=["http://schemas.xmlsoap.org/soap/envelope/"](http://schemas.xmlsoap.org/soap/envelope/) xmlns:dto=["http://dto.transaction.partner.pg.systems.com/"](http://dto.transaction.partner.pg.systems.com/) <soapenv:Header /> <soapenv:Body> <dto:inquireTransactionRequestType> <dto1:username>pgsystems</dto1:Username> <dto1:password>9b01234324vxddc0b</dto1:Password> <orderId>0000001</orderId> <accountNum>9999999999999999</accountNum> </dto:inquireTransactionRequestType> </soapenv:Body> </soapenv:Envelope>

#### **SampleResponse**

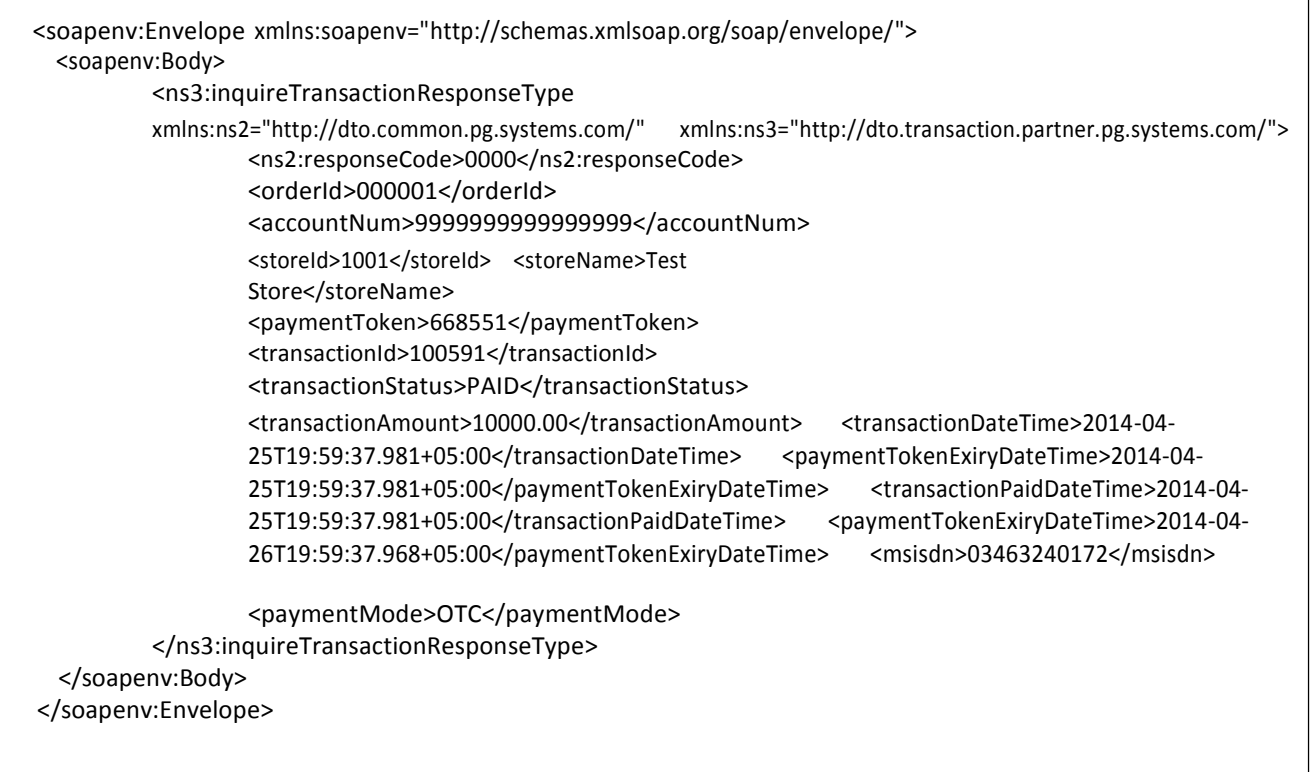

٦

## <span id="page-16-0"></span>**3.3. Initiate Credit Card Transaction**

## **Request Parameters**

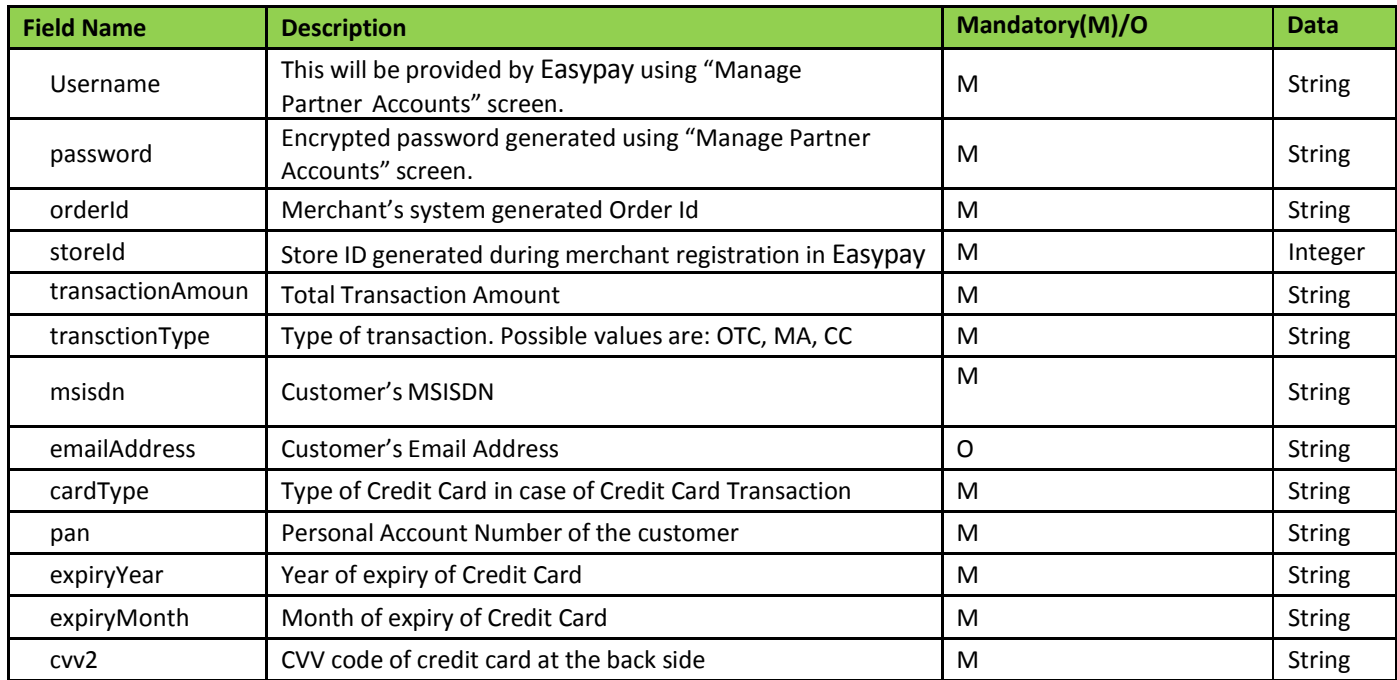

## **Response Parameters**

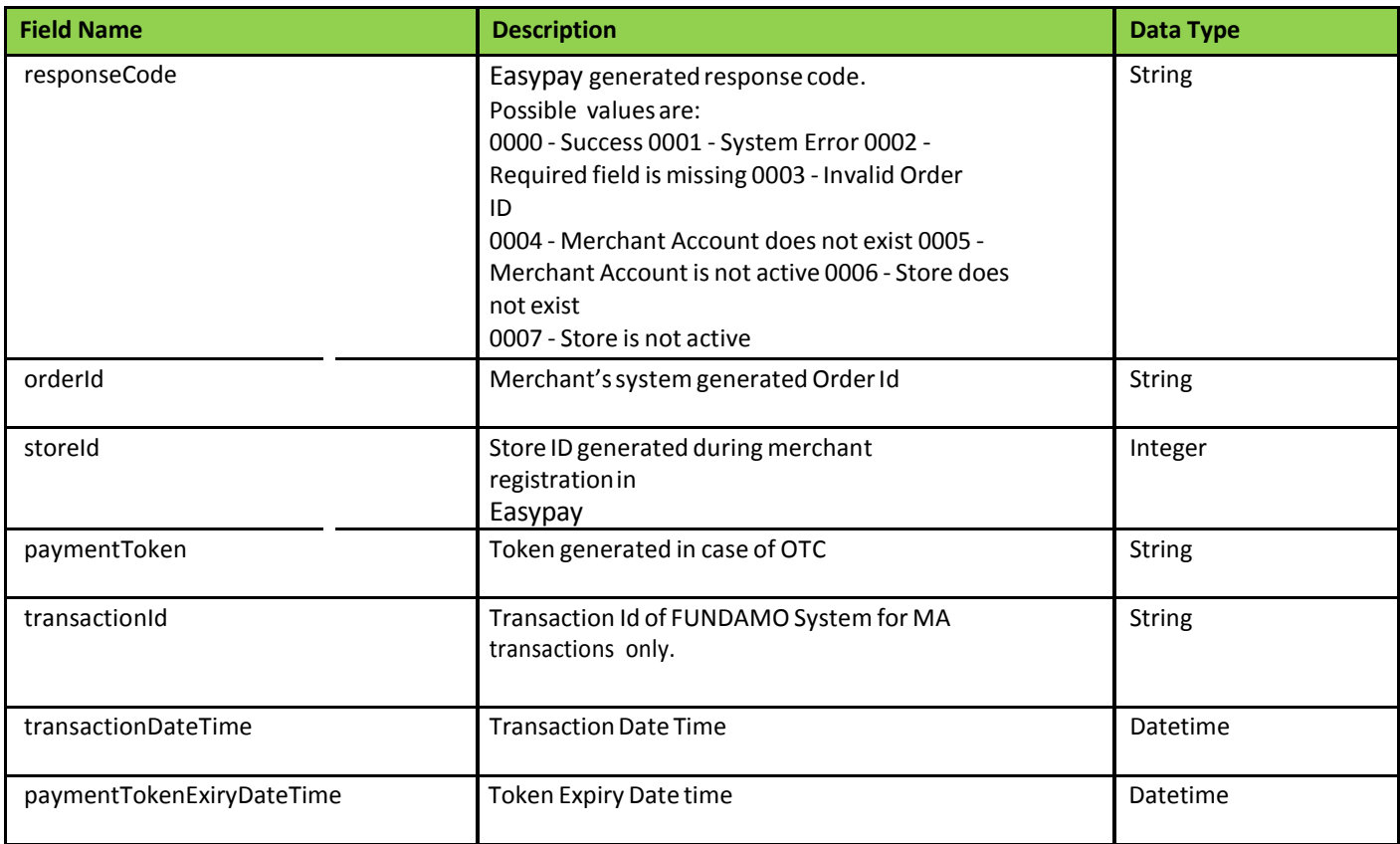

#### **SampleRequest**

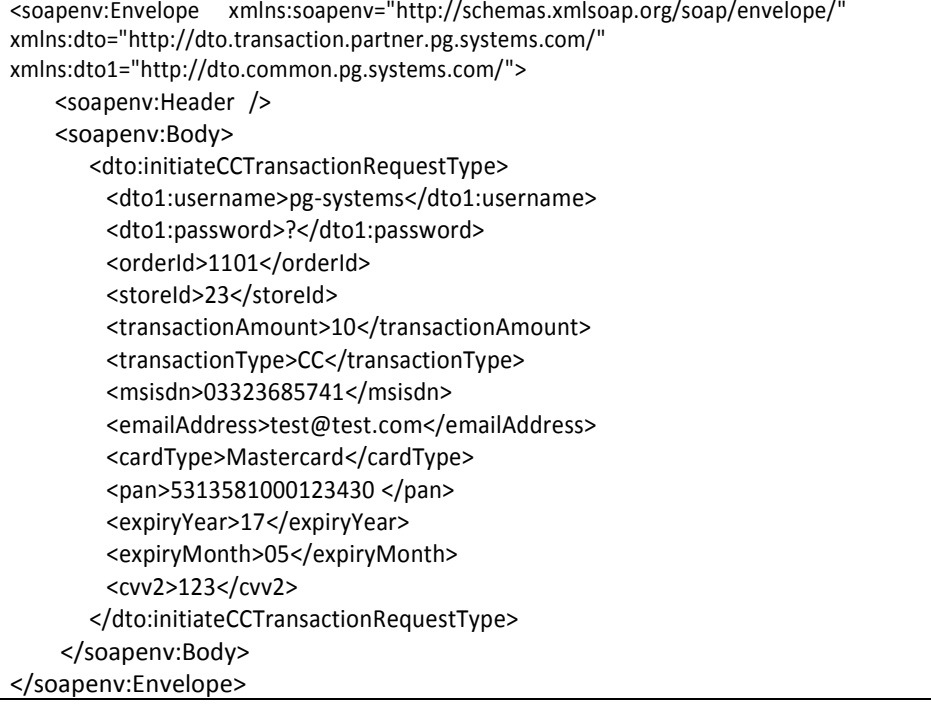

#### **SampleResponse**

```
<soapenv:Envelope xmlns:soapenv="http://schemas.xmlsoap.org/soap/envelope/">
    <soapenv:Body>
            <ns3:initiateTransactionResponseType
            xmlns:ns2="http://dto.common.pg.systems.com/"
xmlns:ns3="http://dto.transaction.partner.pg.systems.com/">
                    <ns2:responseCode>0000</ns2:responseCode>
                    <orderId>000000001</orderId>
                    <storeId>465</storeId>
                    <paymentToken>064463</paymentToken> <transactionDateTime>2014-04-
                    25T19:59:37.981+05:00</transactionDateTime> <paymentTokenExiryDateTime>2014-04-
                    26T19:59:37.968+05:00</paymentTokenExiryDateTime>
            </ns3:initiateTransactionResponseType>
    </soapenv:Body>
</soapenv:Envelope>
```
## <span id="page-18-0"></span>**4. Instant Payment Notification**

#### **4.1. Purpose**

Instant payment notification message is used to notify merchants about the details of any particular transaction made by customers using Easypay channel. IPN message is self-configured in Easypay for each merchant. It is customized as to what details merchant requires in response for any particular transaction. The IPN message service sends merchant a notification whenever Easypay transaction is created (with 'Paid' status) or is updated to 'Paid'.

IPN Handler URL is the Merchant's IPN listener URL where Merchant will be expecting the response from Easypay. IPN message will contain the selected parameters configured for merchant using below mentioned screen in merchant portal.

#### **4.2. PaymentsFlow**

1- Transaction is initiated by the customer through merchant's site on check out page.

#### 2- Available Payment Method selected from the Easypay site

- a. Payment Mode OTC:
	- OTC token is generated by PG and shown to customer.
	- Customer pays the amount against the OTC token at authorized shop.
	- UBPS updates the transaction status in Easypay.
- b. Payment Mode MA:
	- Easypay invokes Fundamo API to initiate a transaction
	- Fundamo sends a confirmation message to the customer.
	- Customer confirms the transaction.
	- Fundamo sends the response back to Easypay and system creates a transaction with paid status.
- c. Payment Mode CC:
	- Customer fills in the card details on Easypay forum
	- Easypay invokes MCB checkout mechanism for authentication and transaction capturing/completion.
	- MCB sends back the response of the transaction and Easypay updates the transaction accordingly.

3- Easypay will send a IPN REST URL to the IPN listener that is configured by the merchant via Easypay merchant portal 4- Merchant will then hit the received IPN URL and fetch the configured attribute.

### **4.3 What Merchant need to do?**

- 1. Configure the listener URL on Easypay merchant portal.
- 2. Configure the desired IPN attributes from the Easypay merchant portal
- 3. Create a listener that will receive in GET request variable named 'url'.
- 4. The received URL would be that of REST API which will return the IPN attributes.

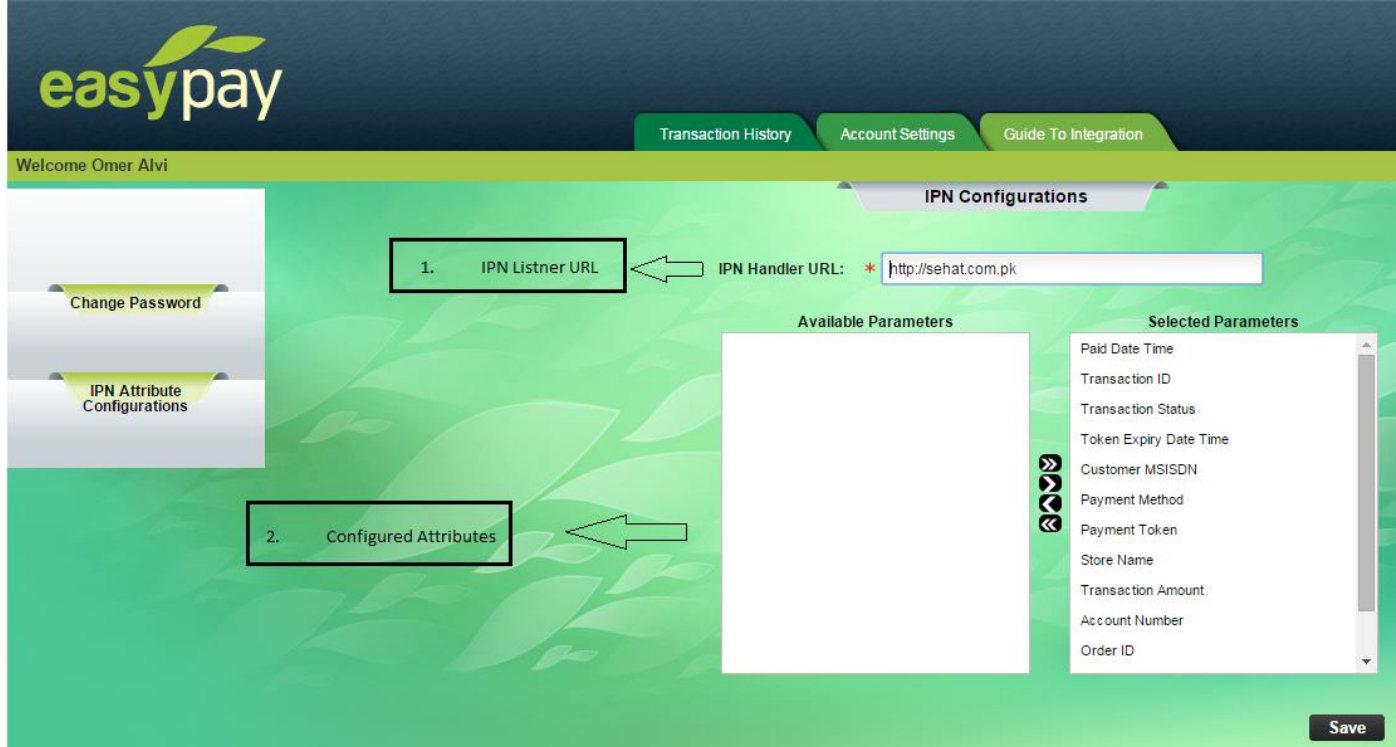

Following is the format for URL:

#### **MerchantURL**?url=**Rest API URL**/**Merchant Account ID**/**Order ID**

Where url = is the reserved word added by the system.

#### **For Example:**

Merchant URL = [http://www.TestMerchant.com](http://www.testmerchant.com/) Rest API URL = https://easypay.easypaisa.com.pk/easypay-service/rest/v1/orderstatus Merchant Account ID = 00001 OrderID = 998877 IPN Message: https:/[/www.TestMerchant.com?url=](http://www.testmerchant.com/?url) [https://easypay.easypaisa.com.pk/easypay-service/rest/v1/order](https://easypay.easypaisa.com.pk/easypay-service/rest/v1/order-status/1000223344/998877)[status/1000223344/998877](https://easypay.easypaisa.com.pk/easypay-service/rest/v1/order-status/1000223344/998877)

## <span id="page-20-0"></span>**5. Encryption Algorithm**

In order to mitigate parameter tempering/modification while transfer and posting of data, merchant can encrypt the request using the hash key provided by Telenor POC. This encrypted request is sent along with the main request, which then reconciled at OPS end to detect if parameter is changed or not. The encryption can be done using following algorithm:

1. Create map of all the fields that are part of the request

Map<String, String> fields = new HashMap<String, String>(); fields.put("amount", "10.0"); fields.put("storeId", "28"); fields.put("autoRedirect", "0"); fields.put("orderRefNum", "11001"); fields.put("expiryDate", "20150101 151515"); fields.put("postBackURL", "http://localhost:9081/local/status.php");

Please note that amount must be in 1 decimal point.

2. Get the list of field name from the map created in the first step

List fieldNames = new ArrayList(fields.keySet());

3. Sort the map fields based on map key in alphabetical order

Collections.sort(fieldNames);

4. Create a string in following format:

Value: amount=10.0&autoRedirect=0&expiryDate=20150101 151515&orderRefNum=11001&postBackURL=http://localhost:9081/local/status.php&storeId=28

5. Use AES/ECB/PKCS5Padding algorithm to encrypt with the key and string produced in the previous step

 Cipher cipher = Cipher.getInstance("AES/ECB/PKCS5Padding"); SecretKeySpec secretKey = new SecretKeySpec(key.getBytes(), "AES"); cipher.init(Cipher.ENCRYPT\_MODE, secretKey); encryptedValue = new String(Base64.encodeBase64(cipher.doFinal(value.getBytes())));

## <span id="page-21-0"></span>**6. Appendix**

- 1. POST 5 variables to the URL <https://easypay.easypaisa.com.pk/easypay/Index.jsf> with following name as follows:
	- **storeId**
	- **amount**
	- **postBackURL**
	- **orderRefNum**
	- **expiryDate**
	- **merchantHashedReq**
	- **autoRedirect**
	- **paymentMethod**
	- **emailAddr**
	- **mobileNum**
- 2. Receive the **auth\_token** from the **postBackURL** in the previous step and post this token along with another postBackURL to the URL https://easypay.easypaisa.com.pk/easypay/Confirm.jsf , this time POST two following two variables:
	- **auth\_token**
	- **postBackURL**
- 3. Retrieve transaction response on the fly from the **postBackURL** in previous step, two of the variables will be sent by Easypay:
	- **status**
	- **desc**
	- **orderRefNumber**

## <span id="page-22-0"></span>**6.1 Sample Code Snippetfor .NET**

For the first redirection:

```
using (var client = new HttpClient())
         {
           var values = new List<KeyValuePair<string, string>>();
           values.Add(new KeyValuePair<string, string>("storeId", "43"));
           values.Add(new KeyValuePair<string, string>("amount", "10"));
           values.Add(new KeyValuePair<string, string>("postBackURL", "http://www.my.online-
store.com/transaction/MessageHandler"));
           values.Add(new KeyValuePair<string, string>("orderRefNum", "1101"));
           values.Add(new KeyValuePair<string, string>("expiryDate", "20140606 201521"));
           values.Add(new KeyValuePair<string, string>("merchantHashedReq",
           "as;dlkjfaslk==asdfasdfasdf"));
           values.Add(new KeyValuePair<string, string>("autoRedirect", "0"));
           values.Add(new KeyValuePair<string, string>(" paymentMethod", " 
           OTC_PAYMENT_METHOD"));
           values.Add(new KeyValuePair<string, string>("emailAddr",
           "test.abcd@abcd.com"));
           values.Add(new KeyValuePair<string, string>("mobileNum", "03322010147"));
           var content = new FormUrlEncodedContent(values);
           var response = await client.PostAsync("https://easypay.easypaisa.com.pk/easypay/Index.jsf", content);
           var responseString = await response.Content.ReadAsStringAsync();
         }
```
For the second redirection:

```
using (var client = new HttpClient())
         {
           var values = new List<KeyValuePair<string, string>>();
           values.Add(new KeyValuePair<string, string>("auth_token", Request.Querystring["auth_token"]));
           values.Add(new KeyValuePair<string, string>("postBackURL", "http://www.my.online-
store.com/transaction/MessageHandler1"));
           var content = new FormUrlEncodedContent(values);
           var response = await client.PostAsync("https://easypay.easypaisa.com.pk/easypay/Confirm.jsf", content);
           var responseString = await response.Content.ReadAsStringAsync();
         }
```
## <span id="page-23-0"></span>**6.2 Sample Code Snippetfor Perl**

For the first redirection:

```
use LWP::UserAgent;
my $ua = LWP::UserAgent->new;
my $server_endpoint = "https://easypay.easypaisa.com.pk/easypay/Index.jsf";
my $req = HTTP::Request->new(POST => $server_endpoint);
$req->header('content-type' => 'application/json');
$req->header('x-auth-token' => 'kfksj48sdfj4jd9d');
my $post_data = '{
         "storeId" : "43",<br>"amount" : "10",
         "amount"
         "postBackURL" : "http://www.my.online-store.com/transaction/MessageHandler",
         "orderRefNum" : "1101",
         "expiryDate" : "20140606 201521",
         "merchantHashedReq" : "asdfasdjklfja;lsdkjfa;lskdjflasdf===",
         "autoRedirect": "0",
         "paymentMethod" : "OTC_PAYMENT_METHOD",
         "emailAddr" : "test.abc@abcddomain.com",
         "mobileNum" : "03321020541"
}';
$req->content($post_data);
my $resp = $ua->request($req);
```
For the second redirection:

```
use LWP::UserAgent;
my $ua = LWP::UserAgent->new;
my $server_endpoint = "https://easypay.easypaisa.com.pk/easypay/Confirm.jsf";
my $req = HTTP::Request->new(POST => $server_endpoint);
$req->header('content-type' => 'application/json');
$req->header('x-auth-token' => 'kfksj48sdfj4jd9d');
my $auth_token = $Get['auth token'];
my $post_data = '{<br>"auth token"
                            : ' + $auth token + ',
         "postBackURL" : "http://www.my.online-store.com/transaction/MessageHandler1"
}';
$req->content($post_data);
my $resp = $ua->request($req);
```
## <span id="page-24-0"></span>**6.3 Sample Code SnippetforRuby**

For the first redirection:

```
require 'uri'
require 'net/http'
uri = URI.parse("https://easypay.easypaisa.com.pk/easypay/Index.jsf")
http = Net::HTTP.new(uri.host, uri.port)
http.use_ssl = true
http.verify_mode = OpenSSL::SSL::VERIFY_NONE
request = Net::HTTP::Post.new("/v1.1/auth")
request.add_field('Content-Type', 'application/json')
request.body = \{'storeId' => '43',
          'amount' => '10',
         'postBackURL' => 'http://www.my.online-store.com/transaction/MessageHandler',
         'orderRefNum' => '1101',
         'expiryDate' => '20140606 201521',
         'merchantHashedReq' => 'aasldfjlaksdjf;laksjdf;asdf--=====',
         'autoRedirect' => '0',
         'paymentMethod' => 'OTC_PAYMENT_METHOD',
         'emailAddr' => 'test.abcd@abcdomain.com',
         'mobileNum' => '03321020145'
}
response = http.request(request)
```
For the second redirection:

```
require 'uri'
require 'net/http'
uri = URI.parse("https://easypay.easypaisa.com.pk/easypay/Confirm.jsf")
http = Net::HTTP.new(uri.host, uri.port)
http.use ssl = true
http.verify_mode = OpenSSL::SSL::VERIFY_NONE
cgi = CGI.new
cgi.params.each do |key, val|
 auth_token = val
end
request = Net::HTTP::Post.new("/v1.1/auth")
request.add_field('Content-Type', 'application/json')
request.body = {
          'auth_token' => auth_token,<br>'postBackURL' => 'http://www.
                         'http://www.my.online-store.com/transaction/MessageHandler1'
}
response = http.request(request)
```
## <span id="page-26-0"></span>**6.4 Sample Code Snippetfor Python**

For the first redirection:

```
import httplib, urllib
host = 'https://easypay.easypaisa.com.pk'
url = '/easypay/Index.jsf'
values = \{'storeId' : '43',
         'amount' : '10',
         'postBackURL' : 'http://www.my.online-store.com/transaction/MessageHandler',
         'orderRefNum' : '1101',
         'expiryDate' : '20140606 201521',
         'merchantHashedReq' => 'aasldfjlaksdjf;laksjdf;asdf--=====',
         'autoRedirect' => '0',
         'paymentMethod' => 'OTC_PAYMENT_METHOD',
         'emailAddr' => 'test.abcd@domain.com',
         'mobileNum' => '03321041021'
}
headers = {
  'User-Agent': 'python',
  'Content-Type': 'application/x-www-form-urlencoded',
}
values = urllib.urlencode(values)
conn = httplib.HTTPSConnection(host)
conn.request("POST", url, values, headers)
response = conn.getresponse()
data = response.read()
```
For the second redirection:

```
import httplib, urllib
host = 'https://easypay.easypaisa.com.pk'
url = '/easypay/Confirm.jsf'
auth_token = reponse.GET['auth_token']
values = {
          'auth_token'
          'postBackURL'
                             : auth_token,
                             : 'http://www.my.online-store.com/transaction/MessageHandler1',
}
headers = {
  'User-Agent': 'python',
  'Content-Type': 'application/x-www-form-urlencoded',
}
values = urllib.urlencode(values)
conn = httplib.HTTPSConnection(host)
conn.request("POST", url, values, headers)
```
## <span id="page-27-0"></span>**7. Sandbox Environment**

For the ease of the merchants Easypay have exposed a testing environment which will be acting like a sandbox for the merchants to integrate, test and monitor their transactions. The sand box is basically an environment which simulates that of production, it is exposed over the internet. Merchants may use it to integrate for testing purposes and then while taking the project live they can just change the URLs.

Following are the public URLs for sand box:

- Merchant URL: [https://easypaystg.easypaisa.com.pk/easypay-merchant/faces/pg/site/Login.jsf](http://202.69.8.50:9080/easypay-merchant/faces/pg/site/Login.jsf)
- Plugin Index Page: [https://easypaystg.easypaisa.com.pk/easypay/Index.jsf](http://202.69.8.50:9080/easypay/Index.jsf)
- Plugin Confirmation Page: [https://easypaystg.easypaisa.com.pk/easypay/Confirm.jsf](http://202.69.8.50:9080/easypay/Confirm.jsf)
- WSDL URL for Open API: [https://easypaystg.easypaisa.com.pk/easypay](http://202.69.8.50:9080/easypay-service/PartnerBusinessService/META-INF/wsdl/partner/transaction/PartnerBusinessService.wsdl)[service/PartnerBusinessService/META-INF/wsdl/partner/transaction/PartnerBusinessService.wsdl](http://202.69.8.50:9080/easypay-service/PartnerBusinessService/META-INF/wsdl/partner/transaction/PartnerBusinessService.wsdl)
- Rest API URL for getting configured IPN Attributes: <https://easypaystg.easypaisa.com.pk/easypay-service/rest/v1/order-status/1000223344/998877>

## <span id="page-28-0"></span>**8. Customized Header and Footer**

Easypay Admin can also set customized headers and footers on the easypay checkout page upon the request of Merchants aiming the better look and feel for their customers. Different header and footer can be applied for each store.

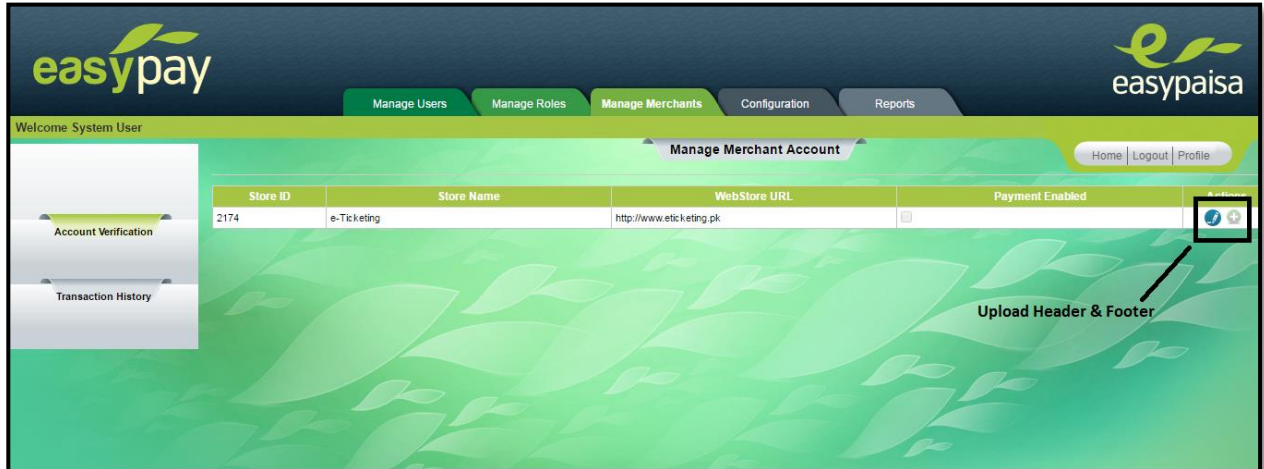

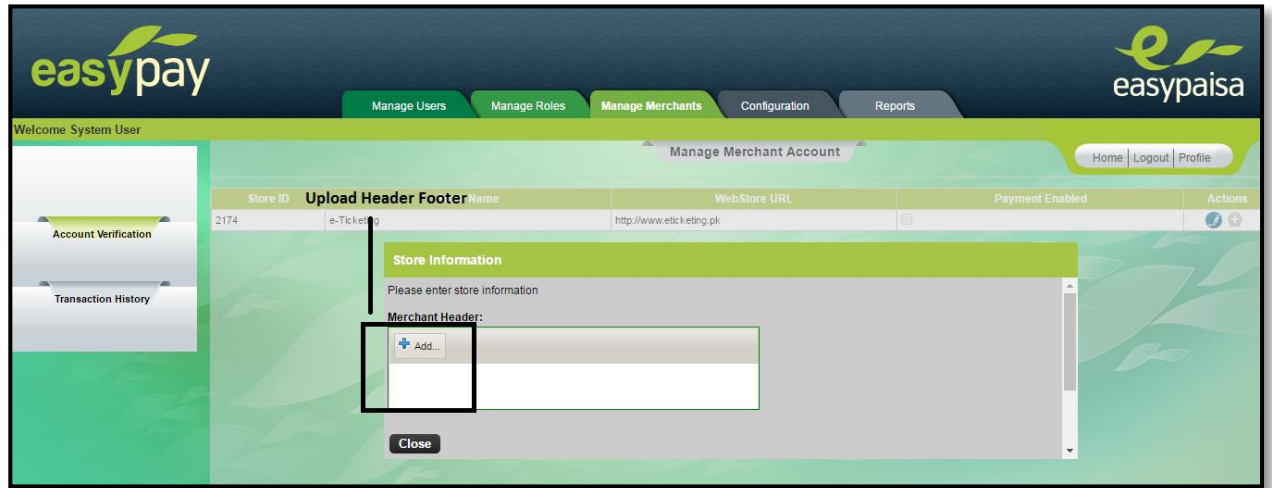

#### **Steps:**

- 1) Login to 'Easypay Admin Portal'
- 2) Go to 'Manage Merchants'
- 3) Select merchant, list of stores will be displayed
- 4) Click action 'Upload Header & Footer' against any store
- 5) A dialog box will be opened to browse for images
- 6) Select the image and 'Close' the dialog box

Note: Only .png images are allowed.